There are millions of articles available on the library's databases. The easiest way to find these articles is to use the 'Search + Find' feature on the library's homepage. (The library also has separate subscriptions to a number of ejournals not available through the databases.)

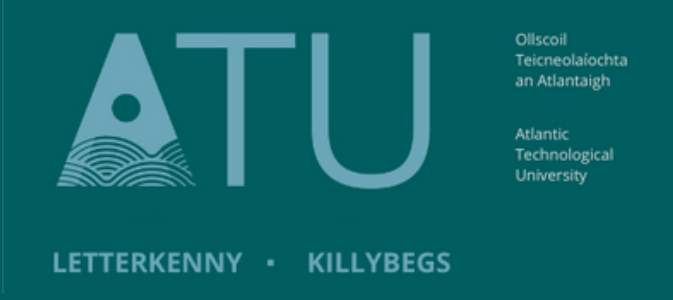

### **ATU Library How To: Find articles on the Library's Databases**

#### **Part 1: Carrying out a search and limiting the results to articles only**

1. Type your topic into the search box and press the blue 'Search' button. In the example below I am looking for articles on research methods.

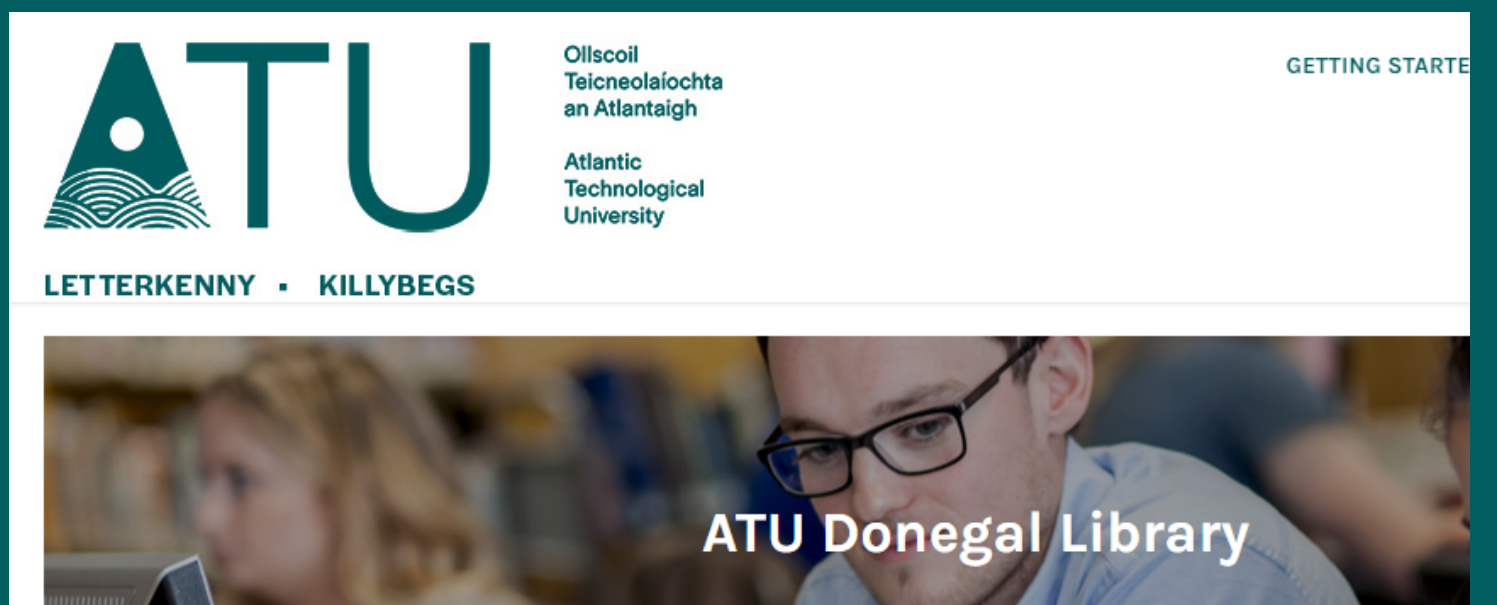

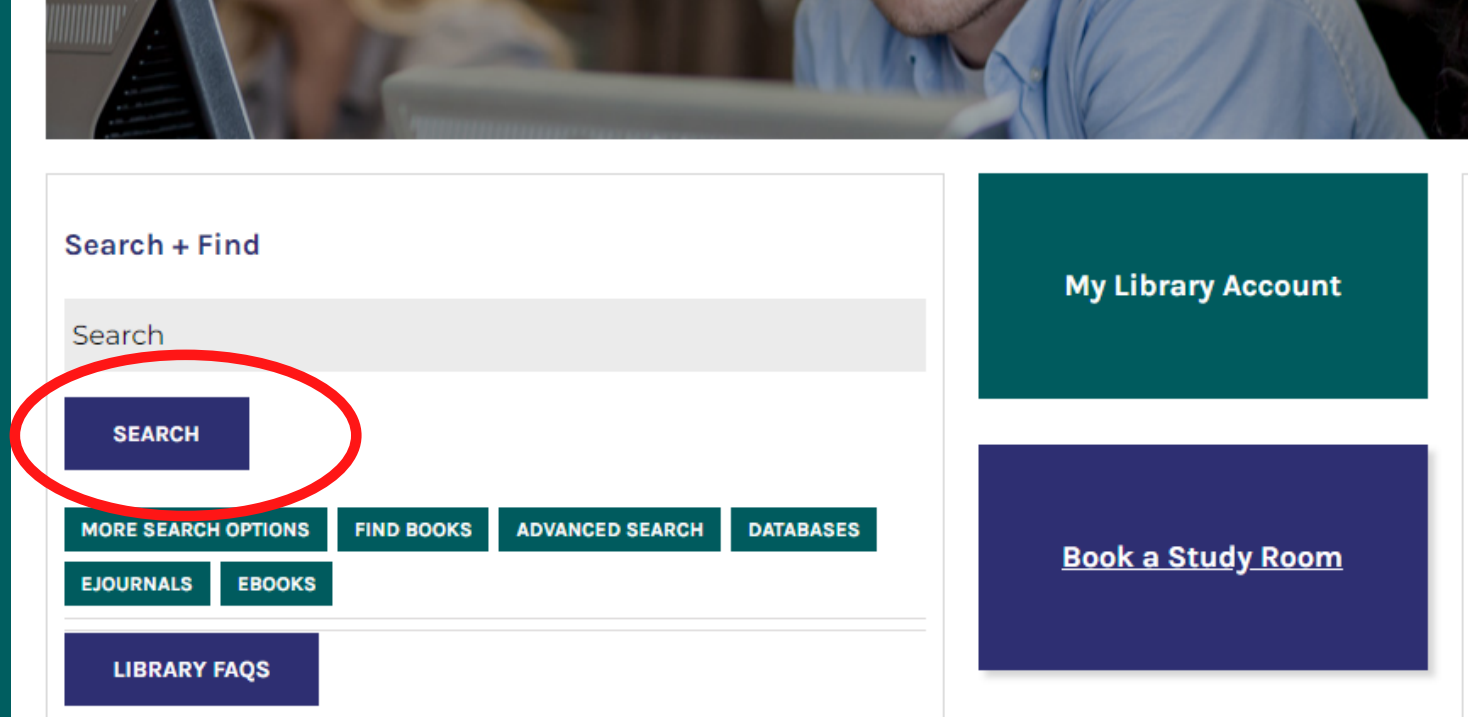

2. This search has returned over 17 million results from across the library's databases. The results include, articles, eBooks, conference papers, reviews, trade publications etc.

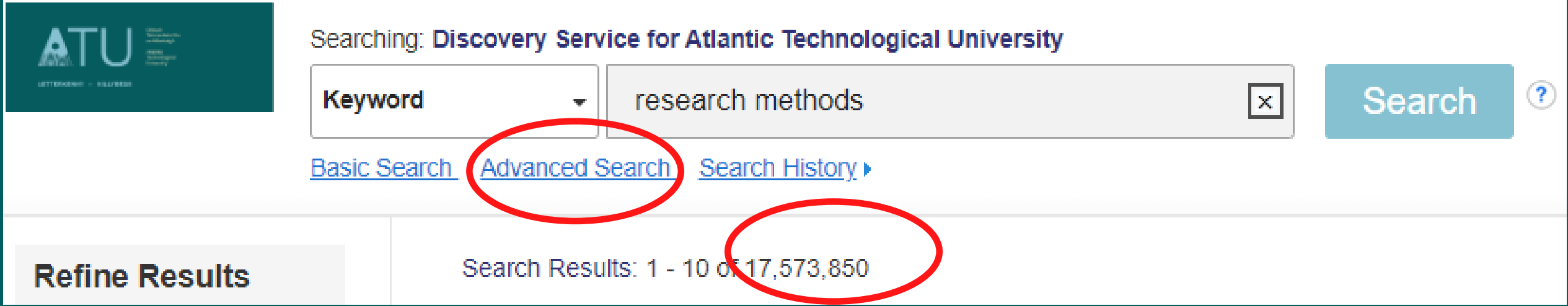

To refine the search topic, click on 'Advanced Search'.

3. Advanced Search gives you more fields to fill in so you can refine your topic. You can add in more blank fields using the + button

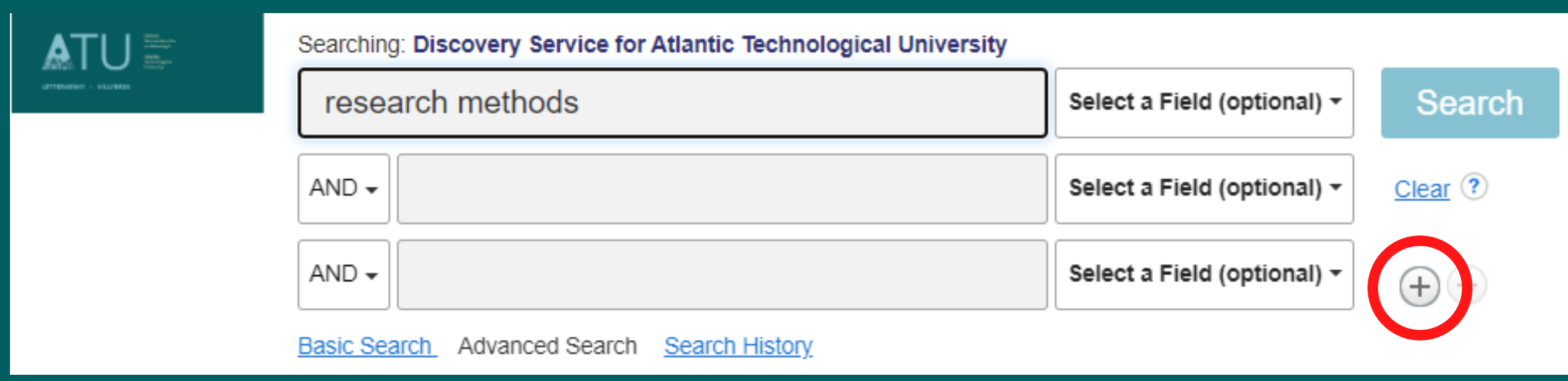

4. As you type into the fields, search + find prompts you with suggestions based on the spelling of what you enter.

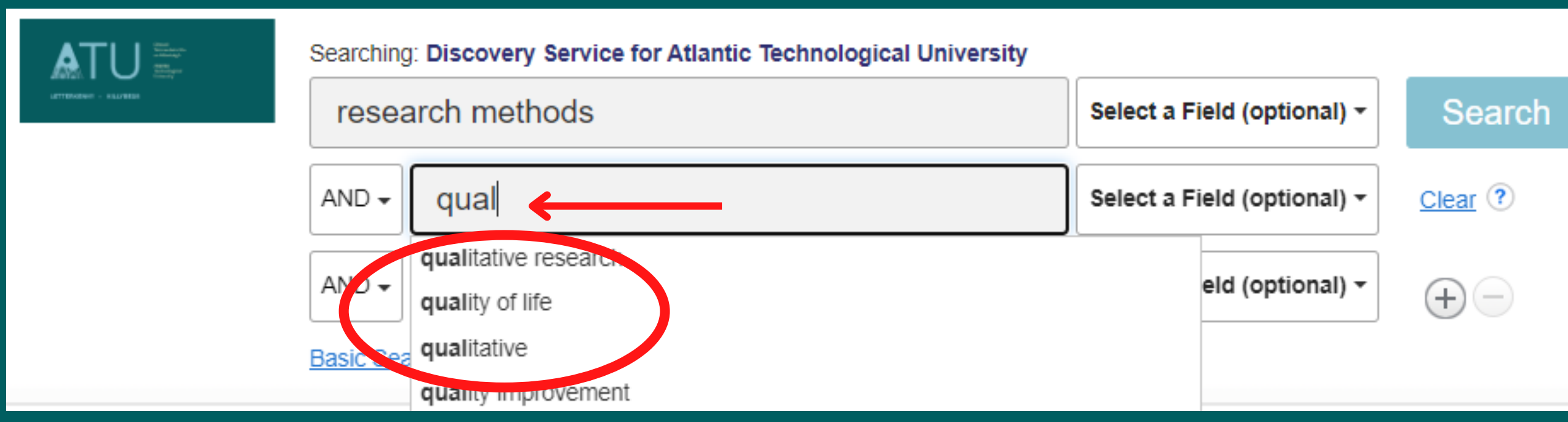

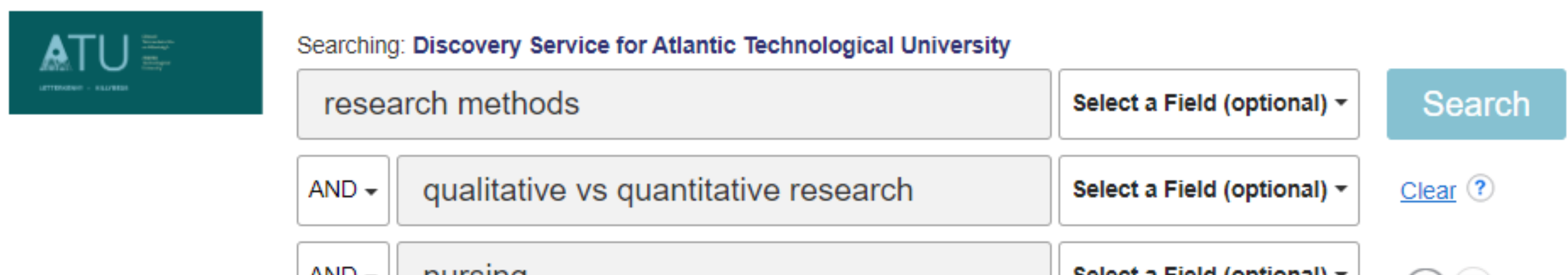

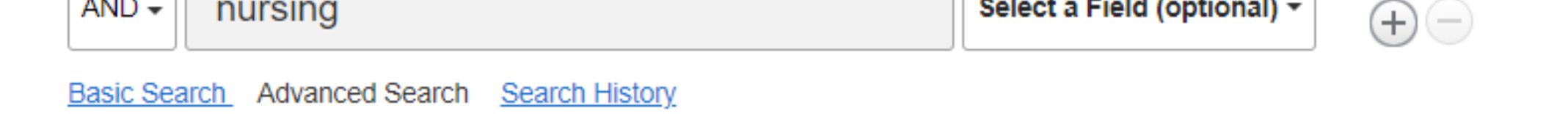

5. Once you have filled in more details about your topic, select 'Full Text Online' and 'Peer Reviewed' from the 'Search Options' , which is just below the fields you filled in with your topics

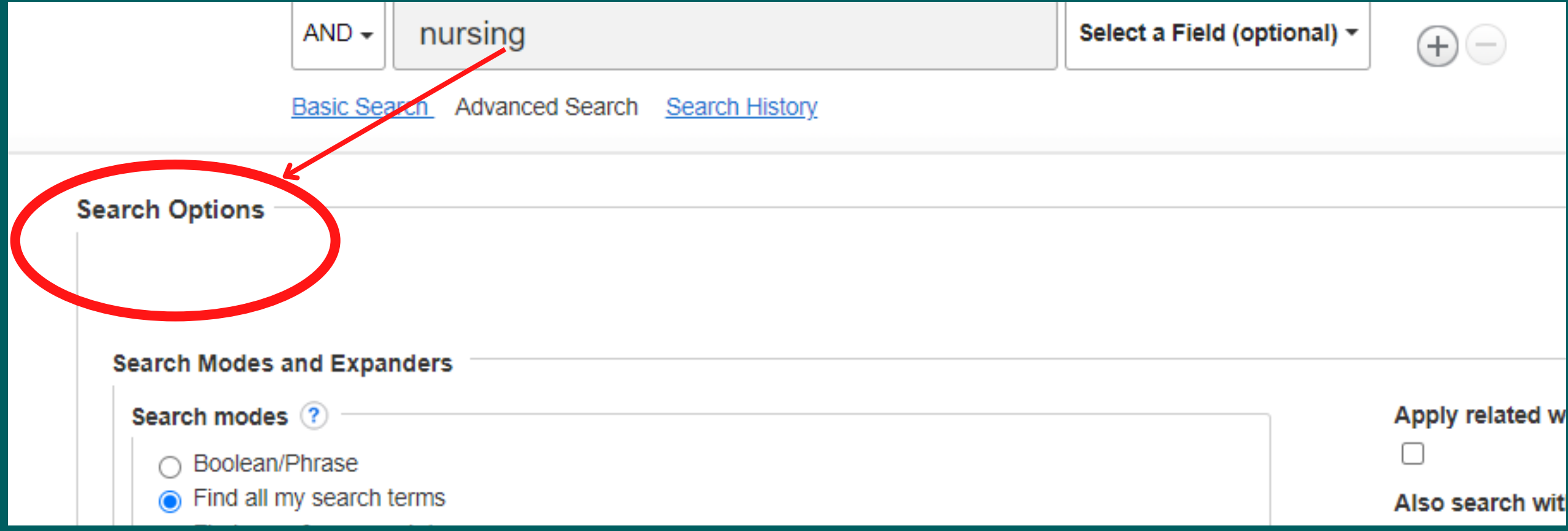

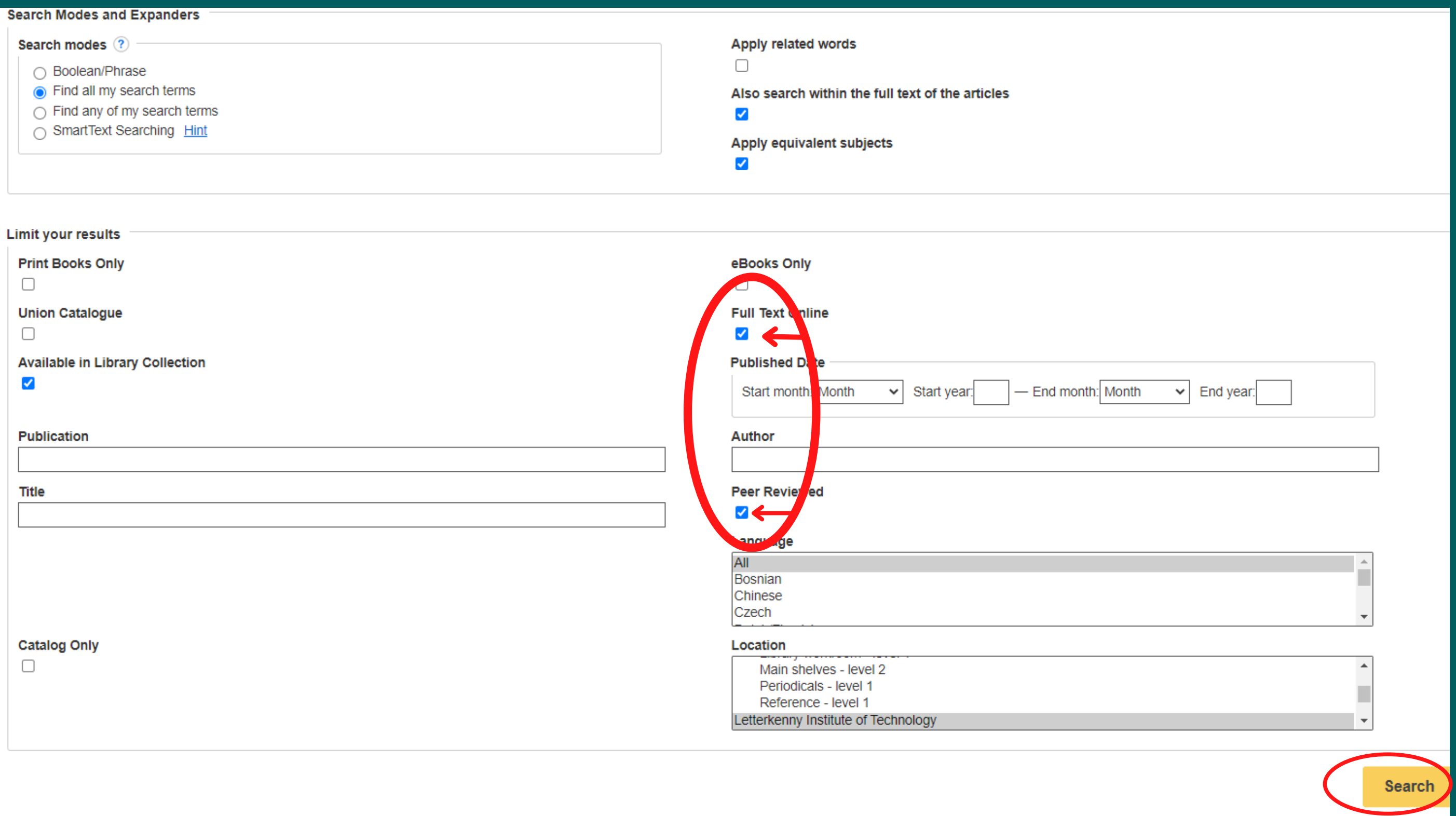

- By selecting 'Full Text Online' your results will contain the full text of articles, as opposed to abstracts (summaries) of articles.
- Any article published in a 'peer-reviewed' journal was closely examined by a panel of reviewers, who are experts on the article's topic. Peer reviewed articles are the most authoritative sources of information for college-level research papers.

Then press the 'Search' button in the bottom right-hand corner.

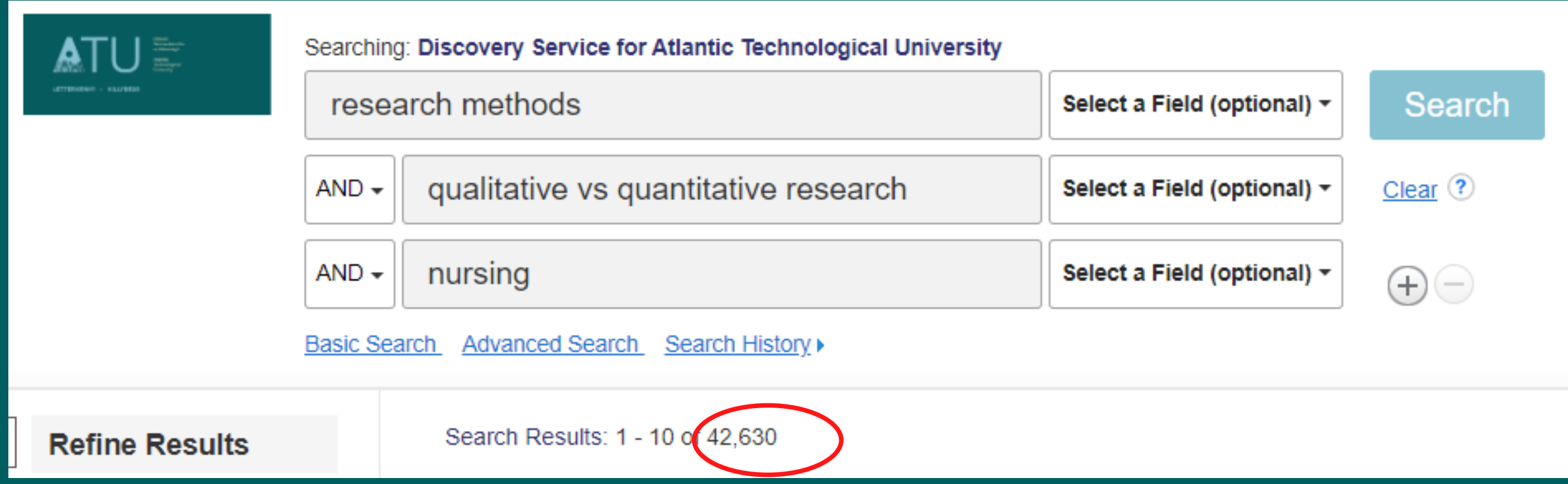

6. By using the Advanced Search option, and selecting 'Full Text' and 'Peer Reviewed' the number of results has reduced to under 42, 000

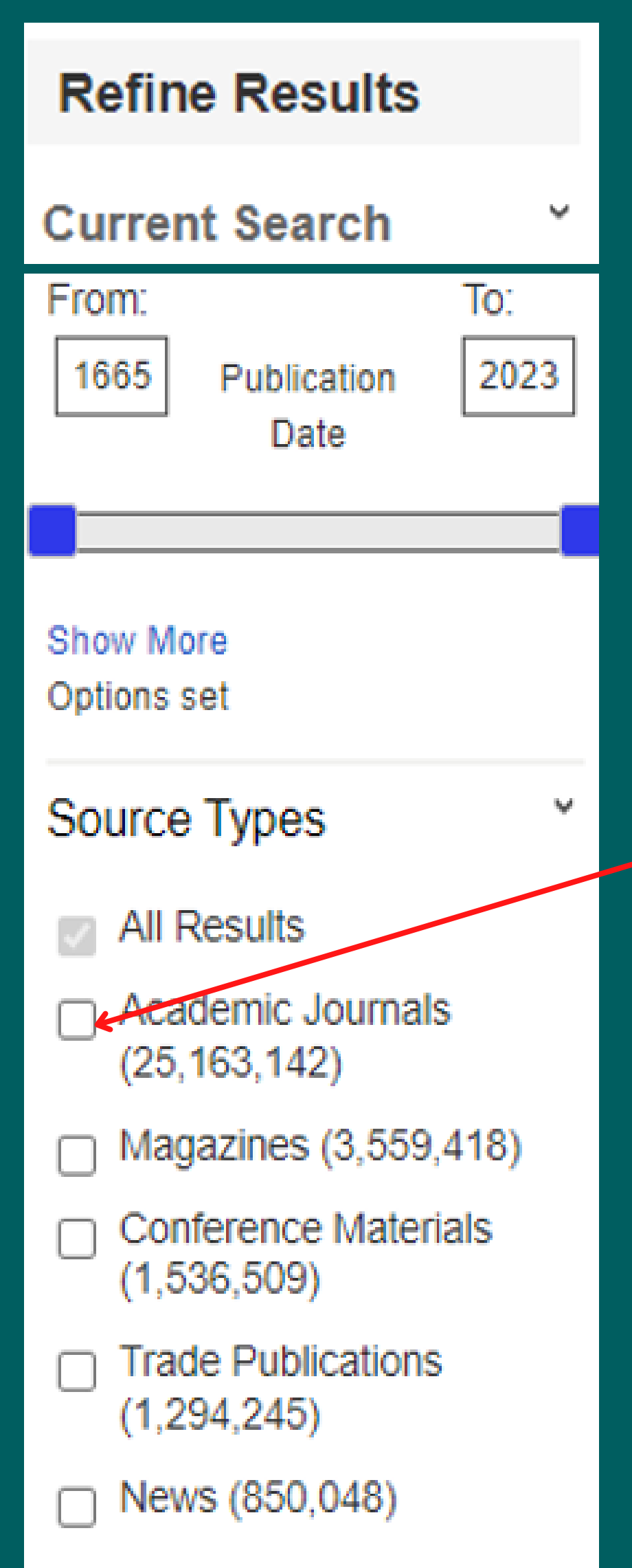

The results still include, articles, conference materials, reviews, trade publications etc. There are a number of different filters on the left-hand side of the screen, to refine your results further

7. To limit it to just journal articles: select 'Academic Journals' underneath 'Source Types'

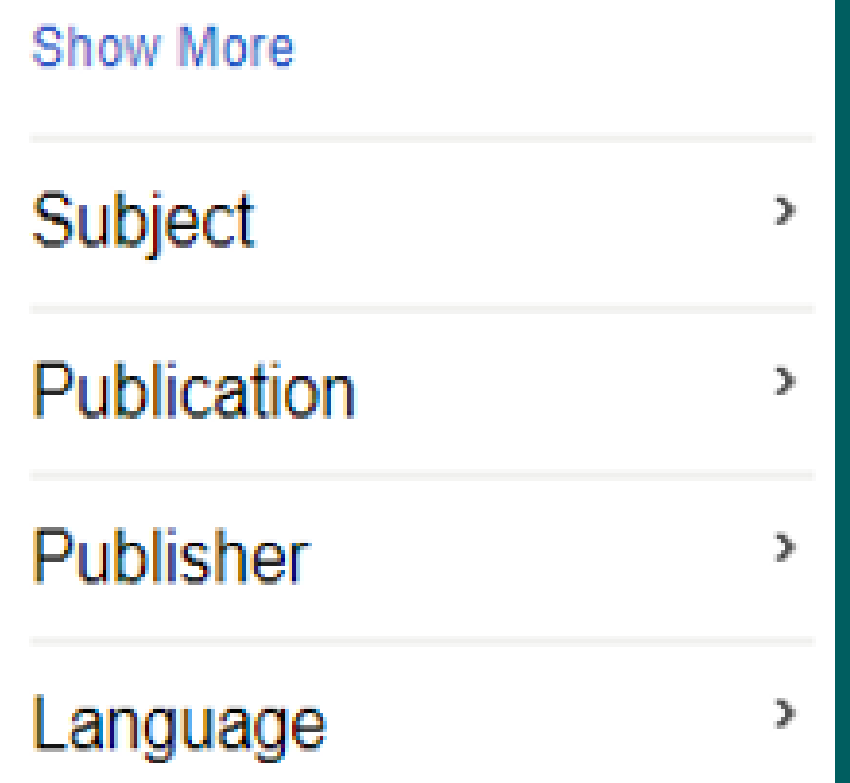

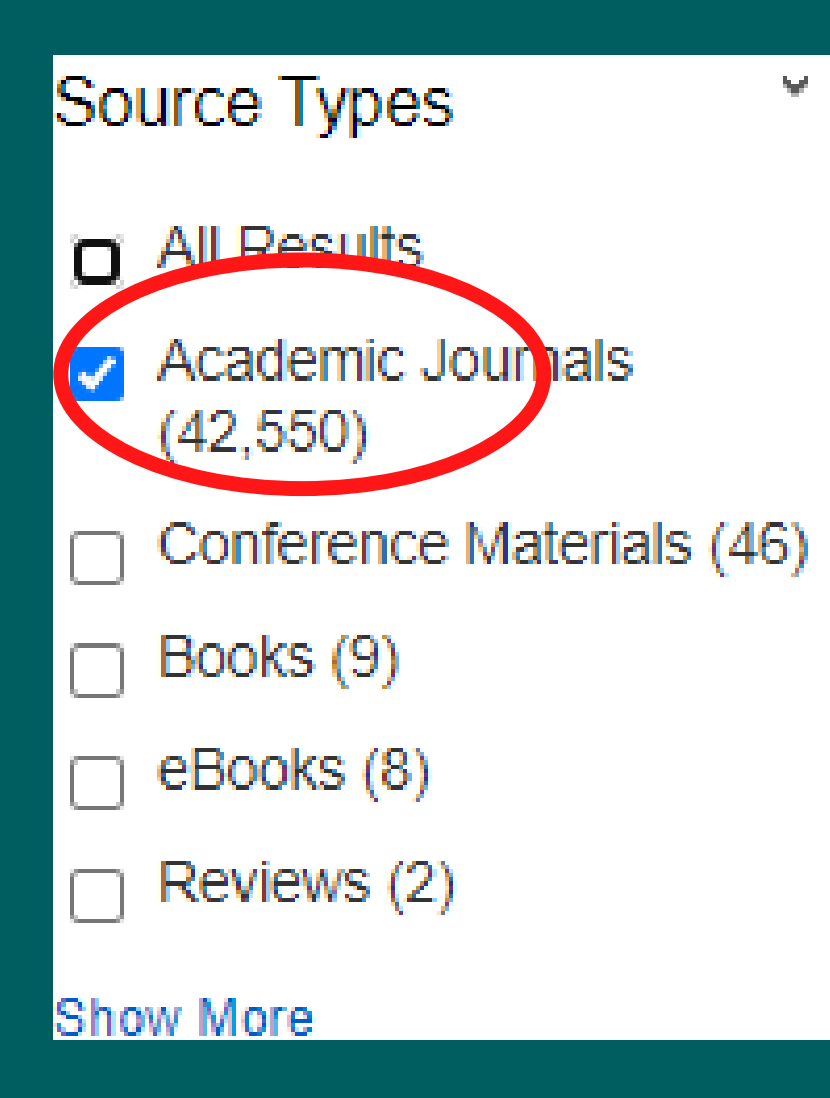

Now, all the results on the screen will just include articles on your search topic.

### **Part 2: Reading and downloading an article**

8. From the results page, click into the Title of the article you wish to read.

Search Results: 11 - 20 of 42,522

# 11. Applying Research Methods to a Gerontological Population:

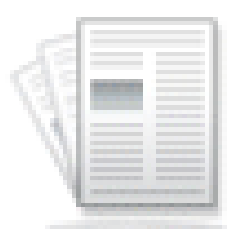

Academic Journal

By: Weil, Joyce. Educational Gerontology. Oct2015, Vol. 41 Issue 10, p723-742, 2

Subjects: AGE distribution; AGING; BABY boom generation; GROUNDED theory QUALITATIVE research; ACTIVITIES of daily living; QUANTITATIVE research; S

**E** HTML Full Text **A** PDF Full Text

# 12. Ambiguous discursive practices in health-care project plans: a

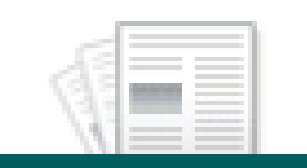

By: Lunkka, Nina; Lukkarila, Pirjo; Laulainen, Sanna; Suhonen, Marjo. In: Qualitat Limited. October 05, 2020. Language: English, Database: Emerald Insight

**Applying Research Methods to a Gerontological Population: I Collection to Characteristics of Older Persons.** 

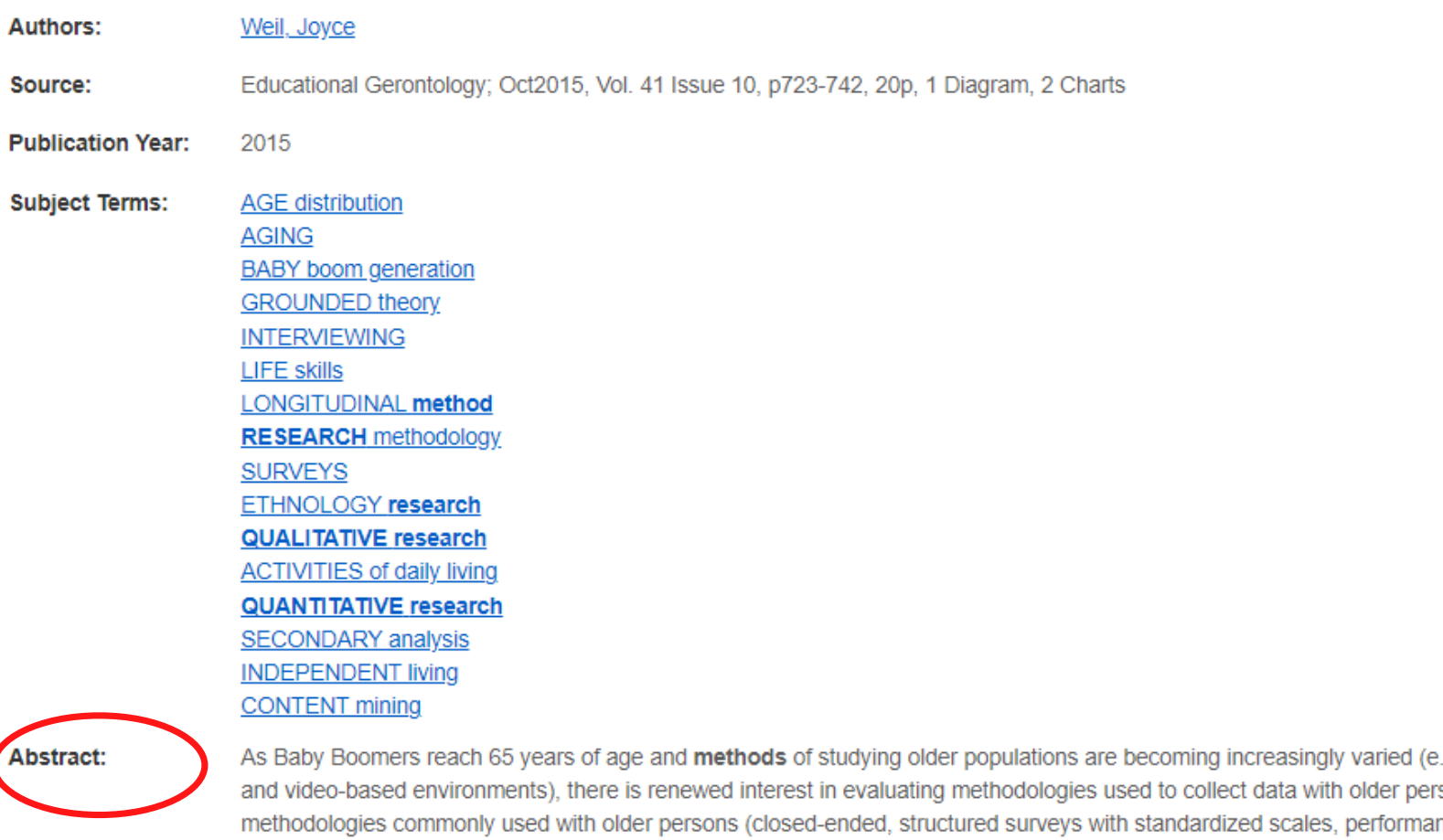

9. It is useful to read the abstract of the article, as that will give you a summary of what it is about

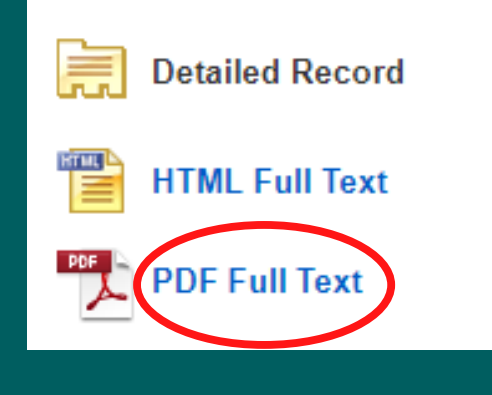

**Applying Research Methods to a Gero** 

I Result List Refine Search 4 11 of 42,550 →

**Collection to Characteristics of Older** 

10. The easiest way to download the article is to click on the 'PDF Full Text' 11. Some articles do not have the 'PDF Full Text' option available, but 'Full Text Finder'. The article is available on another database, and once you click on the 'Full Text Finder' it will take you to the database and you will see the PDF of the article.

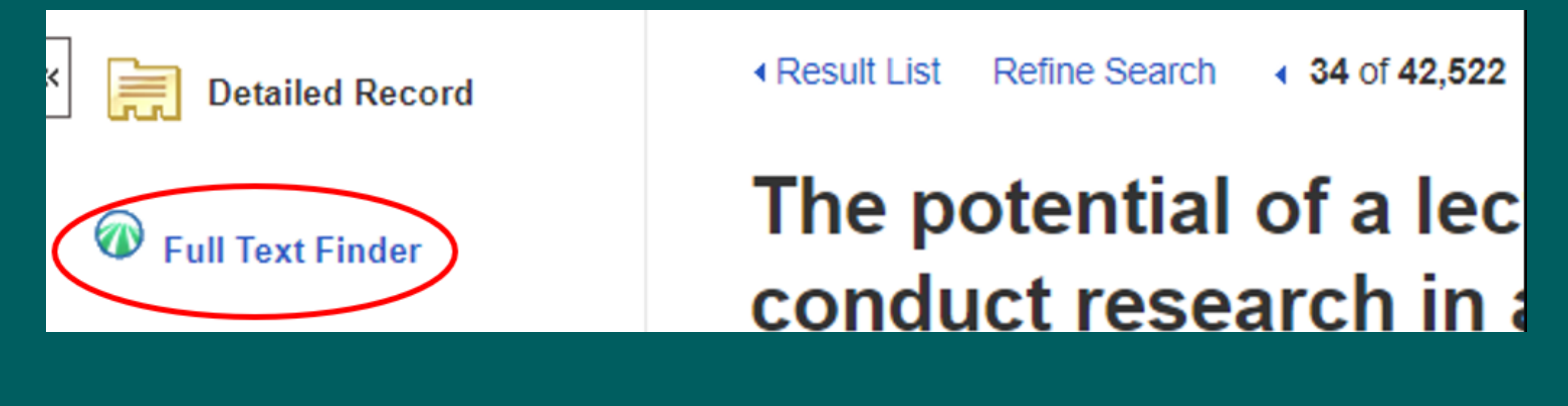

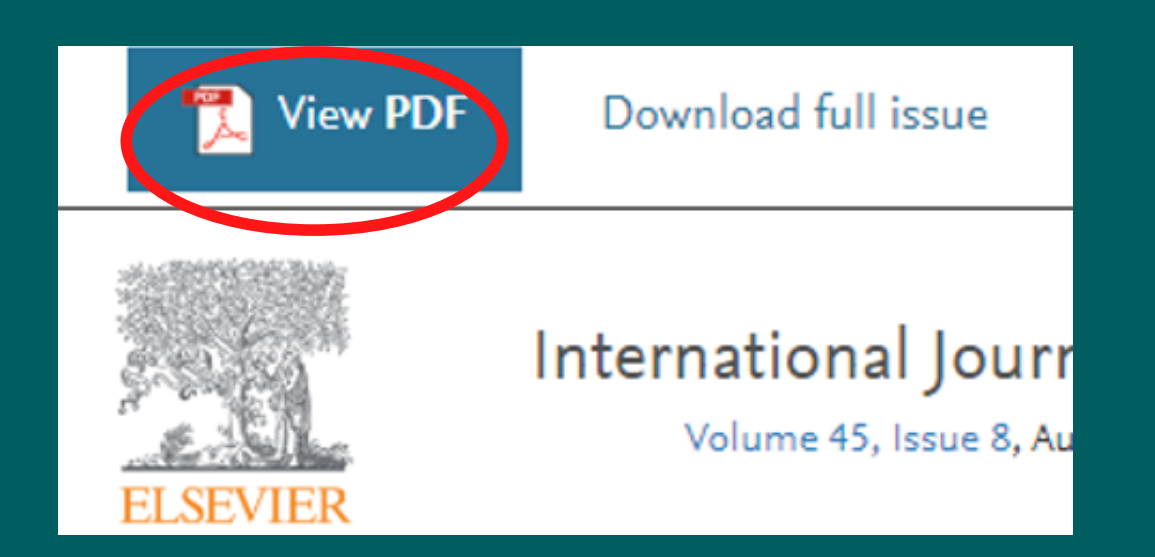

## Waiting time targe

Pinar Guven-Uslu

Qualitative Research in Accour ISSN: 1176-6093 Article publication date: 7 Augus

**Download PDF** 

Full Text Finder

Research article | Open Access | Published: 02 May 2019

The potential of a lecture series in changing intent

业

#### 12. Once you click into the pdf you can print the article or download and save it.

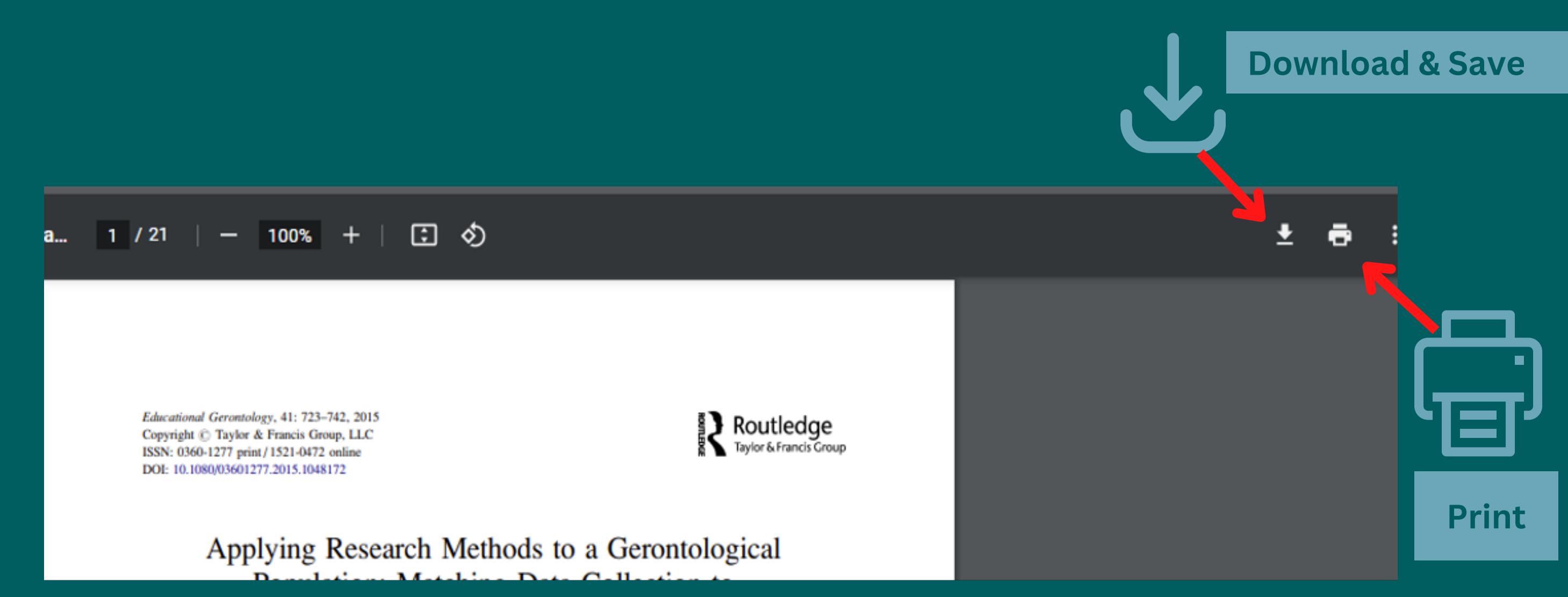

13. When the article downloads, it will have a generic name or series of numbers. It is useful to rename the article before saving, so you will remember what it is about.

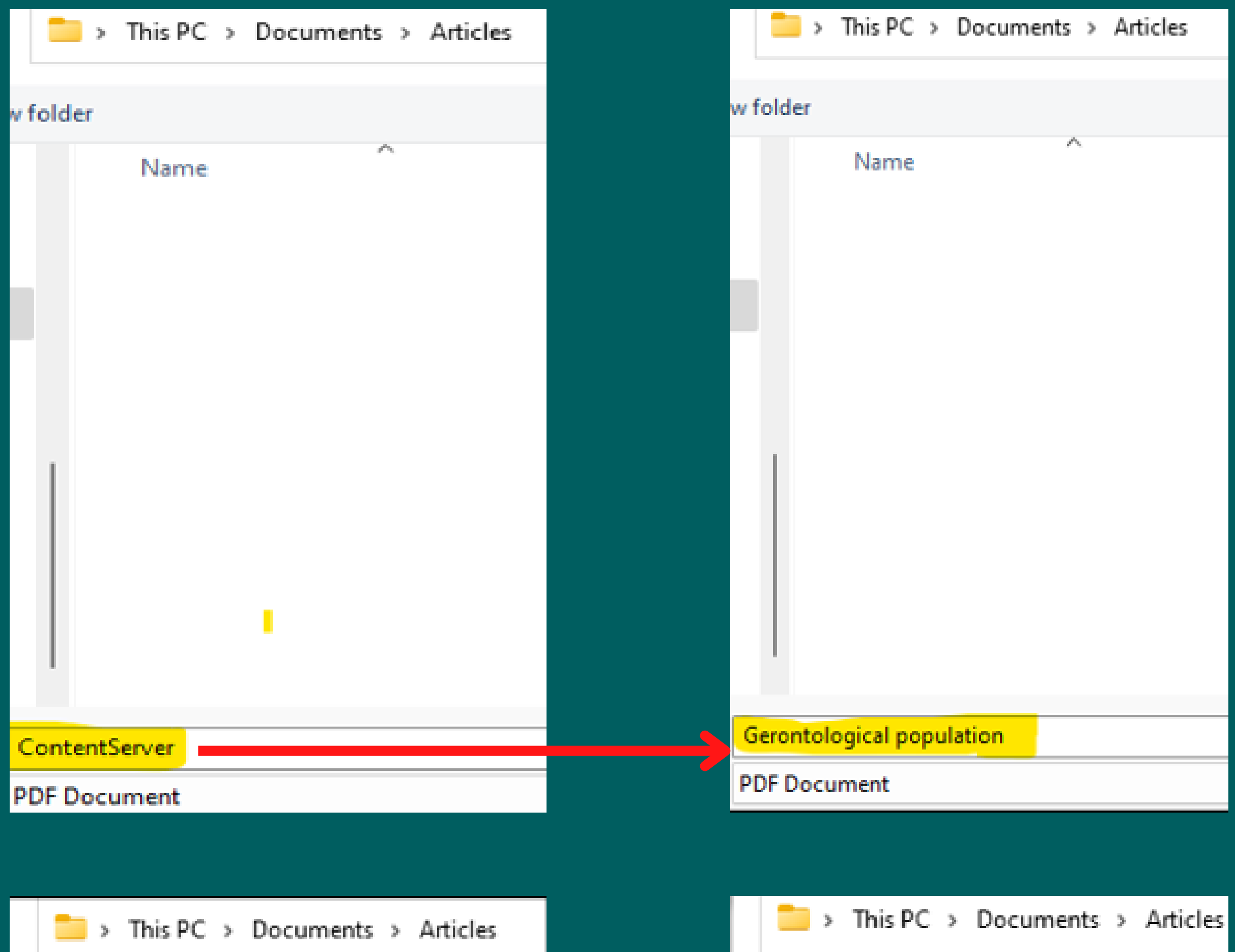

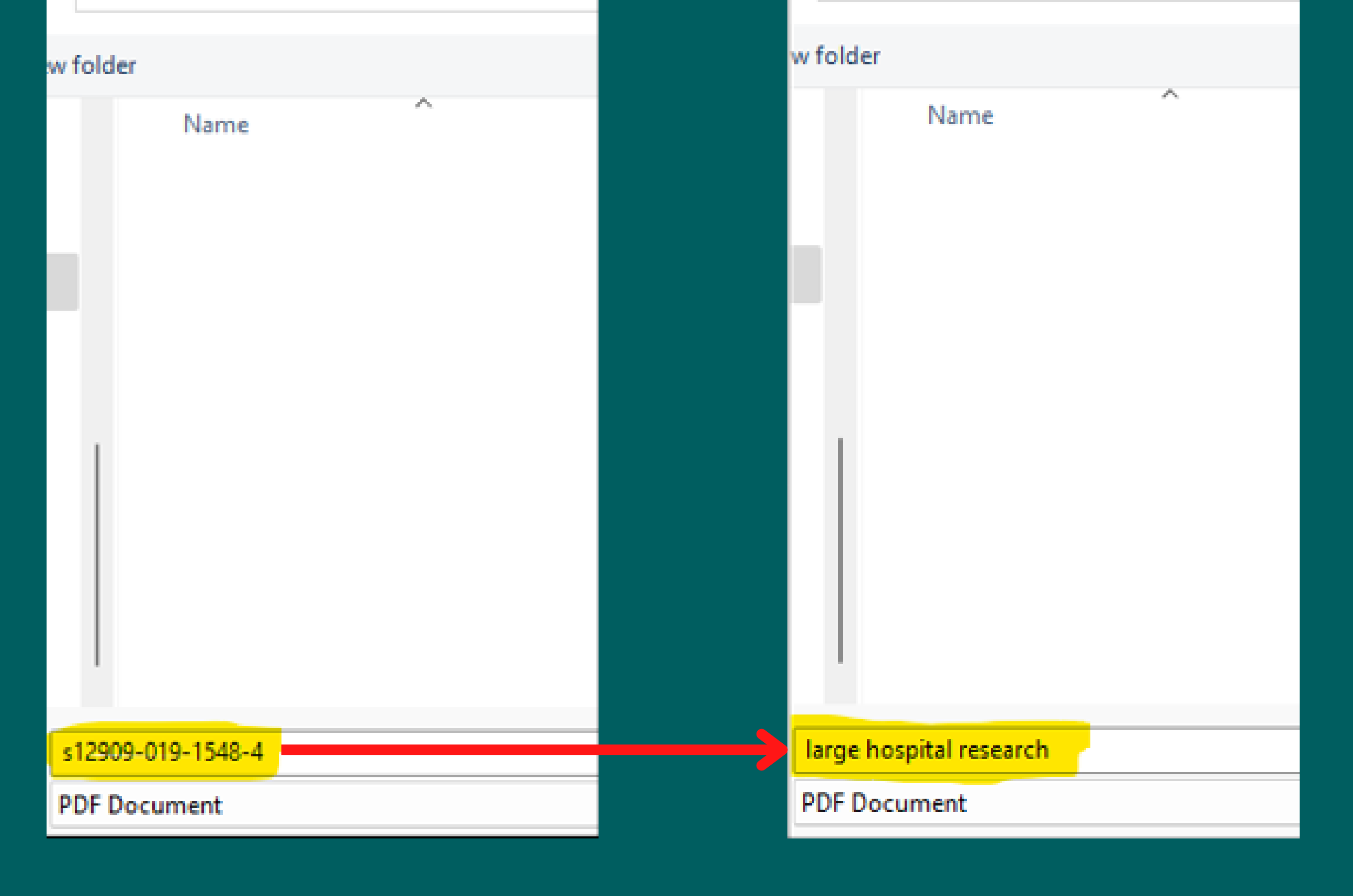

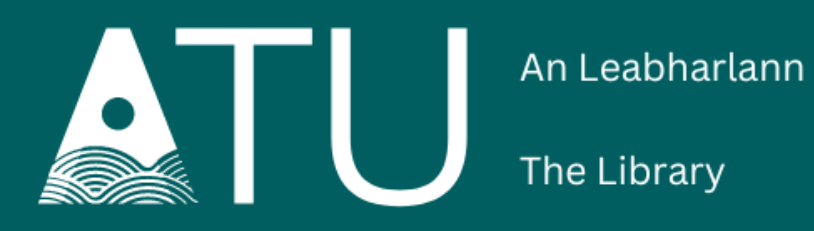

LETTERKENNY. KILLYBEGS